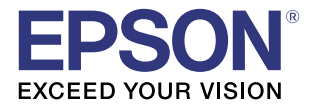

# TM-T88VI/ TM-T88VI-iHUB WebConfig API User's Manual

#### **[Overview](#page-6-0)**

Describes an overview of WebConfig API.

#### **[Web API Specification](#page-12-0)**

Describes the web API specification.

#### **[Reference](#page-22-0)**

Describes how to refer to and change setting values.

#### **Cautions**

- No part of this document may be reproduced, stored in a retrieval system, or transmitted in any form or by any means, electronic, mechanical, photocopying, recording, or otherwise, without the prior written permission of Seiko Epson Corporation.
- The contents of this document are subject to change without notice. Please contact us for the latest information.
- While every precaution has taken in the preparation of this document, Seiko Epson Corporation assumes no responsibility for errors or omissions.
- Neither is any liability assumed for damages resulting from the use of the information contained herein.
- Neither Seiko Epson Corporation nor its affiliates shall be liable to the purchaser of this product or third parties for damages, losses, costs, or expenses incurred by the purchaser or third parties as a result of: accident, misuse, or abuse of this product or unauthorized modifications, repairs, or alterations to this product, or (excluding the U.S.) failure to strictly comply with Seiko Epson Corporation's operating and maintenance instructions.
- Seiko Epson Corporation shall not be liable against any damages or problems arising from the use of any options or any consumable products other than those designated as Original EPSON Products or EPSON Approved Products by Seiko Epson Corporation.

#### **Trademarks**

EPSON is a registered trademark of Seiko Epson Corporation.

Exceed Your Vision is registered trademark or trademark of Seiko Epson Corporation.

© Seiko Epson Corporation 2016. All rights reserved.

## <span id="page-2-0"></span>**For Safety**

### <span id="page-2-1"></span>**Key to Symbols**

The symbols in this manual are identified by their level of importance, as defined below. Read the following carefully before handling the product.

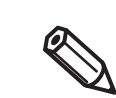

Provides important information and useful tips.

## <span id="page-2-2"></span>**Restriction of Use**

When this product is used for applications requiring high reliability/safety such as transportation devices related to aviation, rail, marine, automotive etc.; disaster prevention devices; various safety devices etc; or functional/precision devices etc, you should use this product only after giving consideration to including fail-safes and redundancies into your design to maintain safety and total system reliability. Because this product was not intended for use in applications requiring extremely high reliability/safety such as aerospace equipment, main communication equipment, nuclear power control equipment, or medical equipment related to direct medical care etc, please make your own judgment on this product's suitability after a full evaluation.

## <span id="page-3-0"></span>**About this Manual**

### <span id="page-3-1"></span>**Aim of the Manual**

The aim of this manual is to provide development engineers with the necessary information to develop applications to set and refer to the WebConfig API for the TM-T88VI and the TM-T88VI-iHUB.

### <span id="page-3-2"></span>**Manual Content**

The manual is made up of the following sections:

Chapter 1 [Overview](#page-6-0)

Chapter 2 [Web API Specification](#page-12-0)

Chapter 3 [Reference](#page-22-0)

## <span id="page-4-0"></span>**Contents**

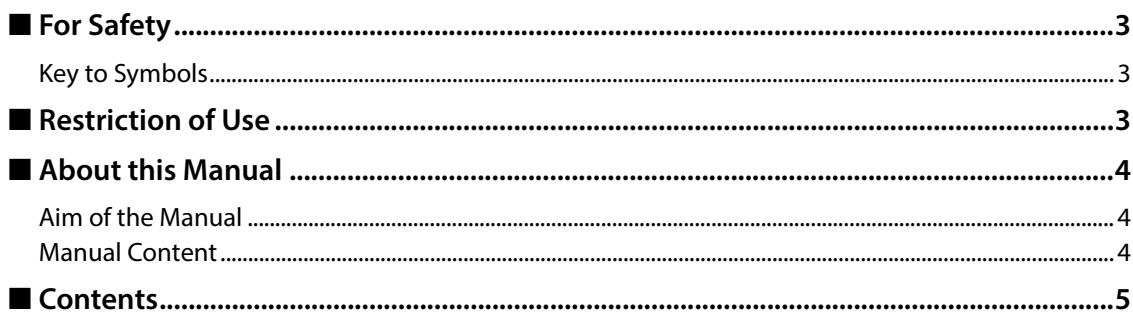

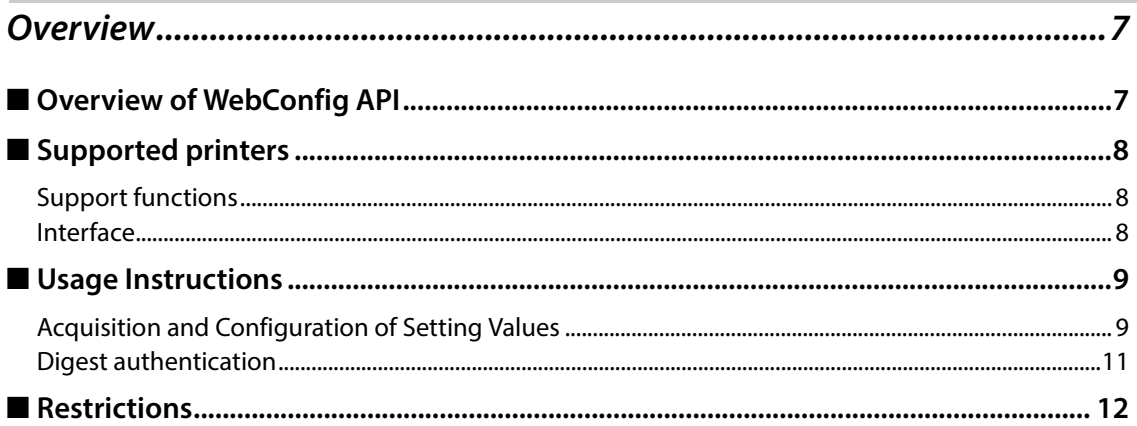

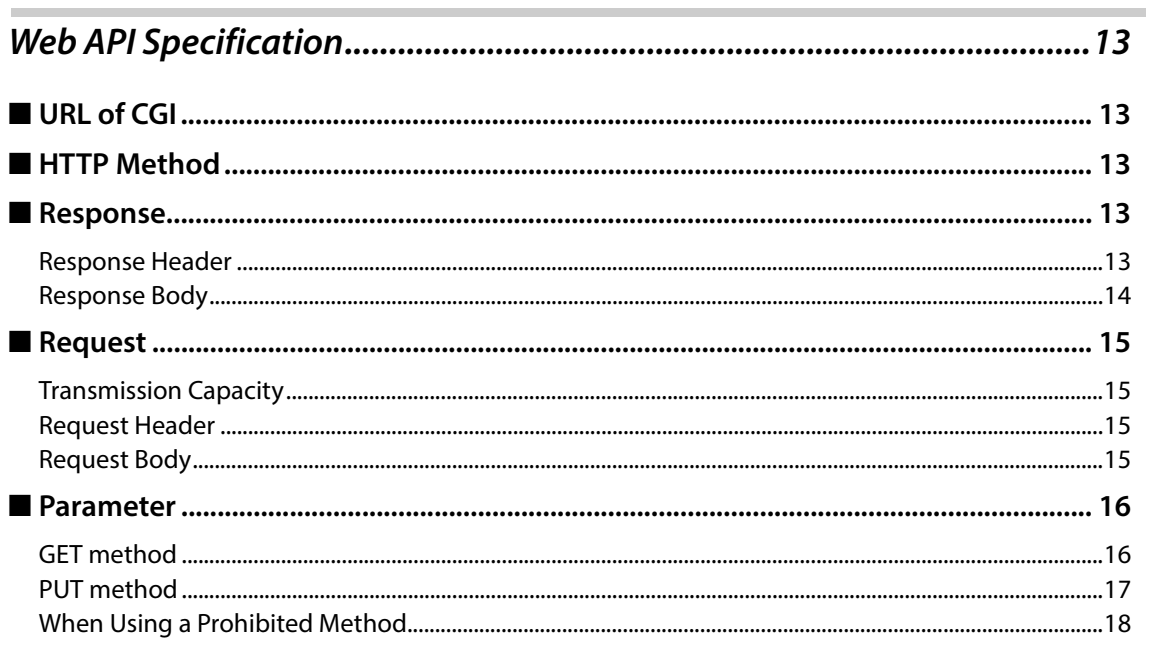

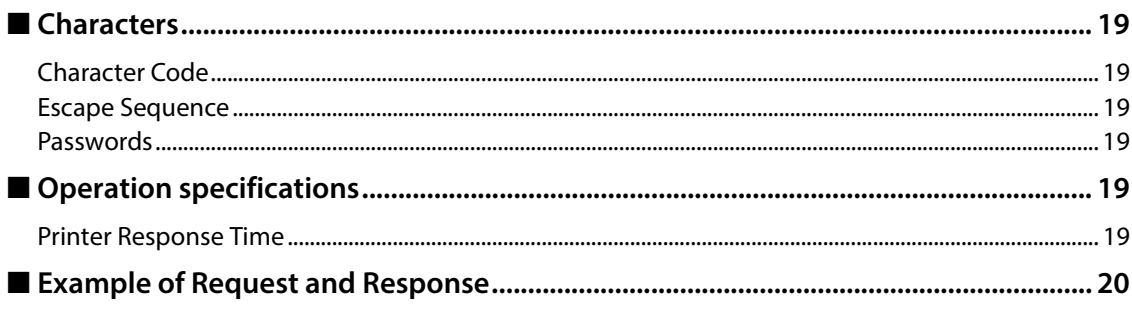

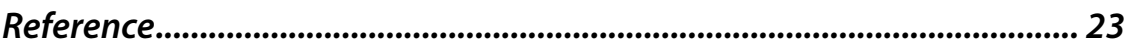

# <span id="page-6-1"></span><span id="page-6-0"></span>**Overview**

## <span id="page-6-2"></span>**Overview of WebConfig API**

WebConfig API is an API used to configure TM printers via the web. It is mainly used after being incorporated into customer applications.

It uses the GET and PUT methods defined in HTTP to retrieve and modify setting values over HTTPS. The JSON data format is used.

The PUT method is used to modify settings, and these settings are applied after the printer is reset.

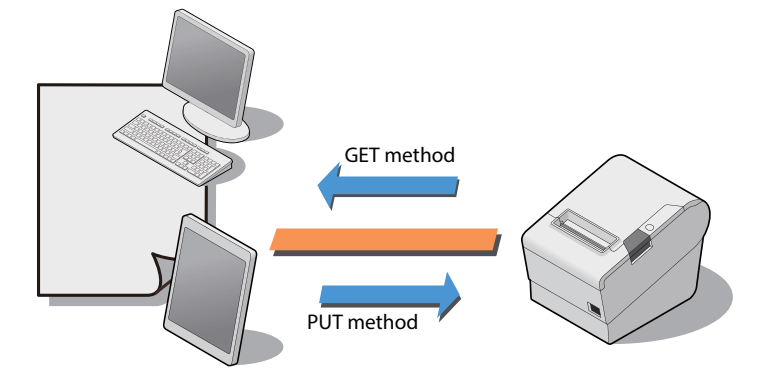

## <span id="page-7-0"></span>**Supported printers**

- TM-T88VI Firmware Ver.40.02 ESC/POS or later
- TM-T88VI-iHUB

### <span id="page-7-1"></span>**Support functions**

Functions supported by the WebConfigAPI are as follows.

- TM intelligent function
- Not supported functions:
- Customize Value
- Memory Switches
- Network settings

### <span id="page-7-2"></span>**Interface**

- Wired LAN
- Wireless LAN

### <span id="page-8-0"></span>**Usage Instructions**

### <span id="page-8-1"></span>**Acquisition and Configuration of Setting Values**

This section explains the system sequence and each element needed in order to acquire set values from printers and specify the settings by using the WebConfig API.

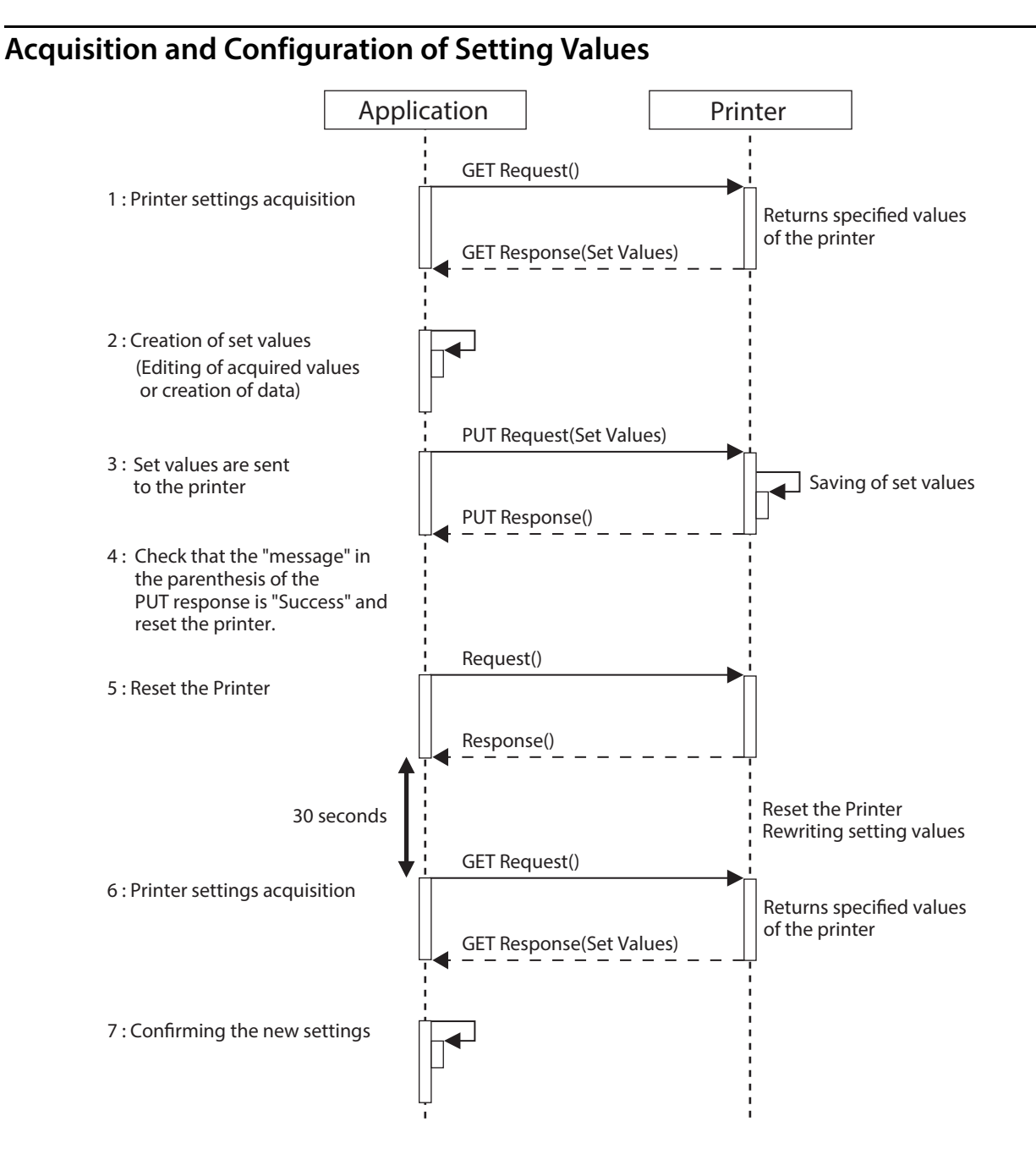

### **Acquisition of settings from the printer**

Firstly the settings from the printer are acquired. This is done using the following URLs:

- Used to acquire all data: https://<Printer's IP address>/webconfig/api/v1/webconfig.cgi
- Used to acquire a specific key: https://<Printer's IP address>/webconfig/api/v1/webconfig.cgi?keyname=<keyname1>,<keyname2>...

The setting values are included in the body of the response.

### **Creation of setting values**

Creation of each key value to configure the printer.

There are two setting methods: You can specify only the value of the specified key or you can edit the JSON data acquired by using the GET method.

- Specify only the value of the specified key. Specify the key and value, see ["Reference" on page 23](#page-22-0).
- Edit JSON data acquired from the printer.

For example:

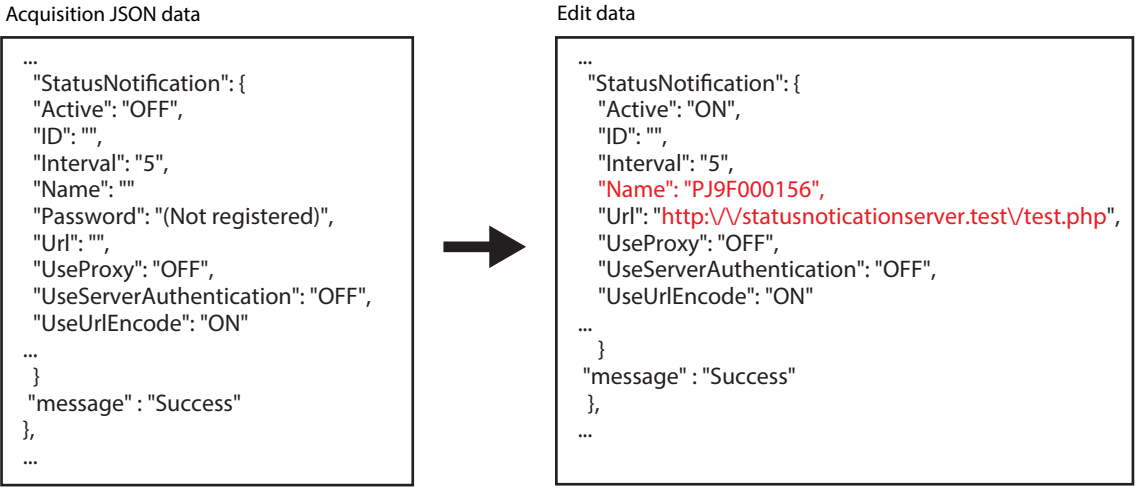

### **Settings are Sent to the Printer**

The specified JSON data is sent to the printer by the PUT method.

https://<Printer's IP address>/webconfig/api/v1/webconfig.cgi

JSON data is added as a PUT parameter.

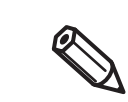

The setting values included in the PUT method response, are simply a copy of the setting values that were sent. They are not the final values of the state after setting is complete.

#### <span id="page-10-1"></span>**Reset the Printer**

Simply sending setting values to the printer does not change actual values on the printer. The printer needs to be reset for changes to be applied. After acquiring a PUT method response, the printer is reset in order to apply any changes.

https://<Printer's IP address>/webconfig/api/v1/reset.cgi

Sent using the GET method and there are no parameters.

#### **Printer settings acquisition**

After resetting the printer, check that settings have been acquired from the printer and the settings procedure has been completed normally.

It takes approximately 30 seconds for the printer to reset. When 30 seconds has passed after resetting the printer, the settings are then acquired from the printer.

- Acquire all data https://<Printer's IP address>/webconfig/api/v1/webconfig.cgi
- Acquire a specific key

https://<Printer's IP address>/webconfig/api/v1/webconfig.cgi?keyname=<keyname1>,<keyname2>...

The setting values are included in the body of the response. The JSON data format is used.

#### **Confirming the new settings**

Compare the values for each key set in the printer and the JSON set values acquired from the printer, and check that they have been properly revised.

#### <span id="page-10-0"></span>**Digest authentication**

You need Digest authentication to communicate with the printer.

The default ID and Password are ID: epson, Pass: epson and are the same as the administrator for Network settings.

## <span id="page-11-0"></span>**Restrictions**

Manual uploading of web content (.zip files) and certificate files are not possible. In order to upload these, it is necessary to use an uploading program, or upload using the TM-T88VI Utility.

# <span id="page-12-1"></span><span id="page-12-0"></span>**Web API Specification**

## <span id="page-12-2"></span>**URL of CGI**

- Getting or changing the settings: https://<Printer's IP address>/webconfig/api/v1/webconfig.cgi
- Printer reset: https://<Printer's IP address>/webconfig/api/v1/reset.cgi

## <span id="page-12-3"></span>**HTTP Method**

- GET: Acquires setting values
- PUT: Updates setting values

Other methods such as OPTIONS and HEAD are also supported.

## <span id="page-12-4"></span>**Response**

The following content is included in the response.

### <span id="page-12-5"></span>**Response Header**

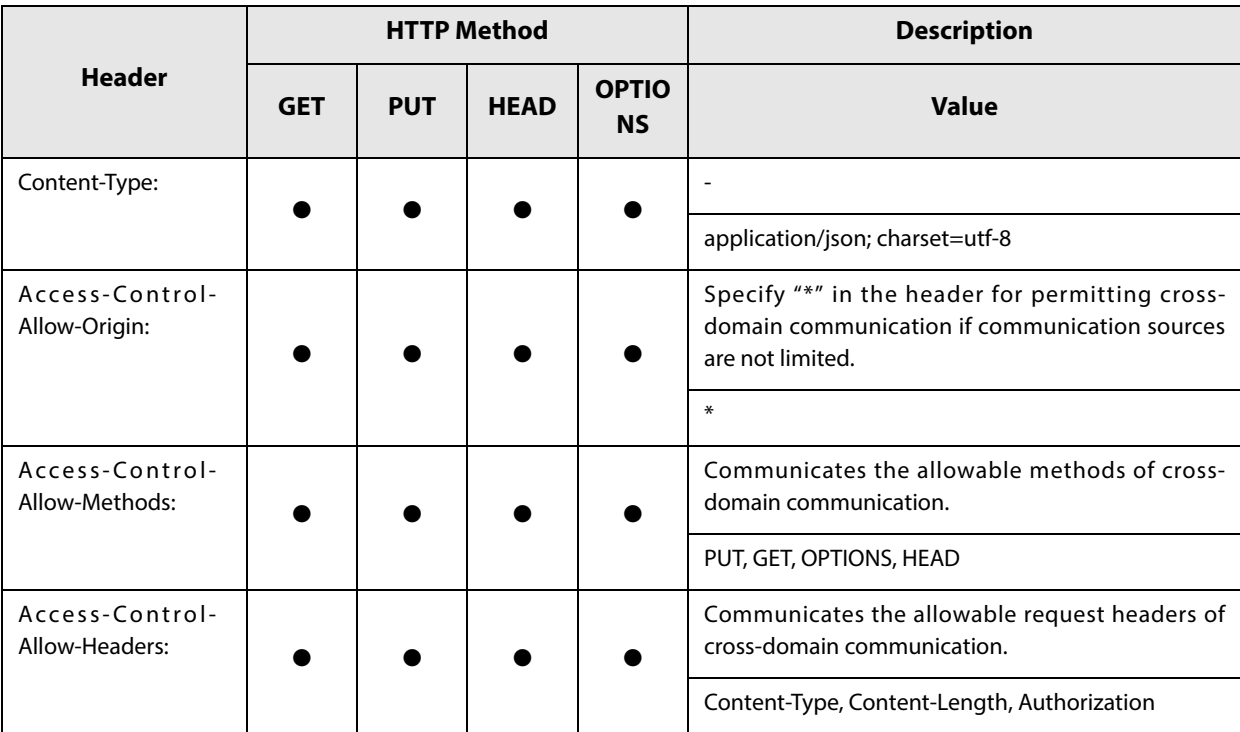

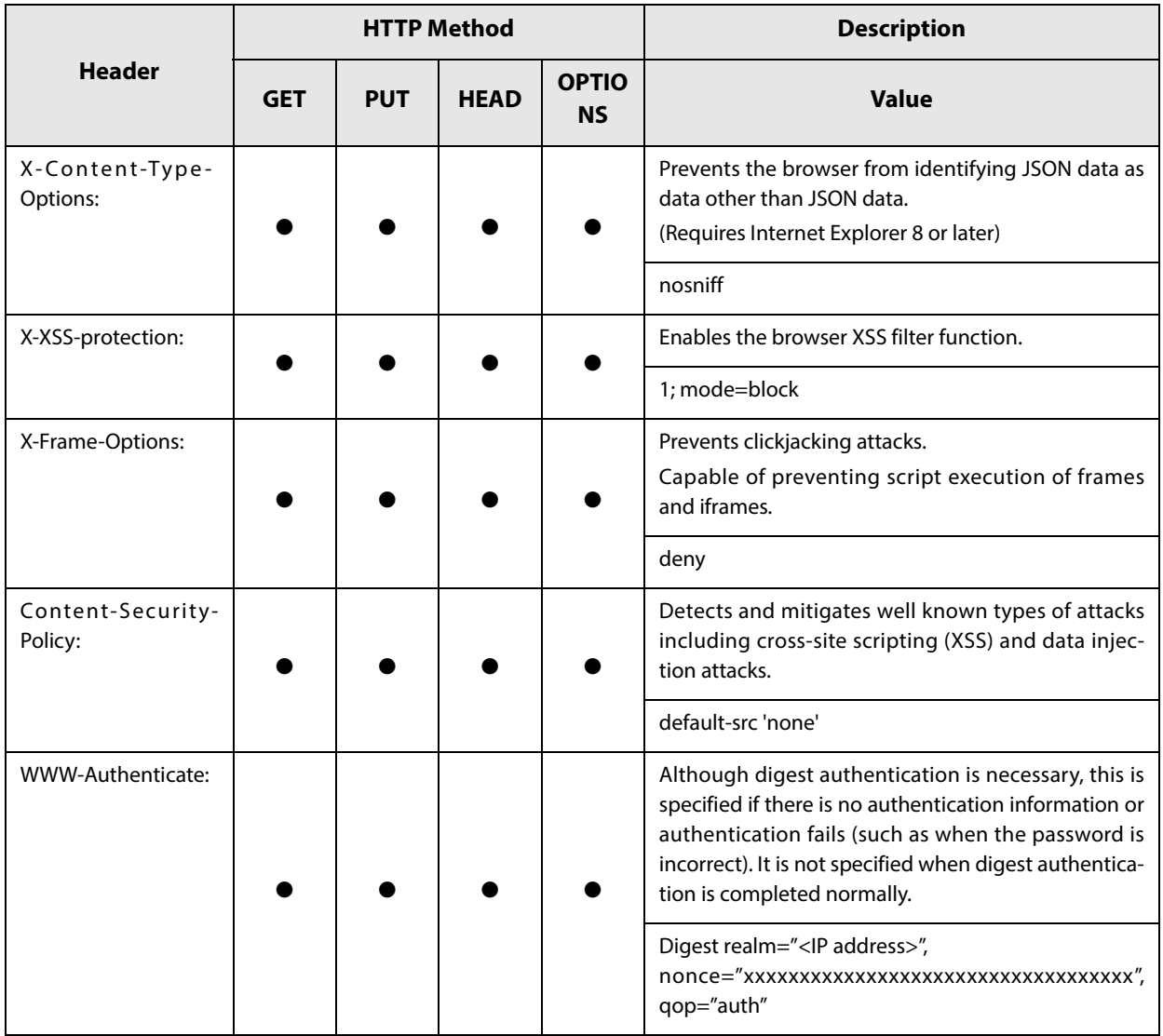

### <span id="page-13-0"></span>**Response Body**

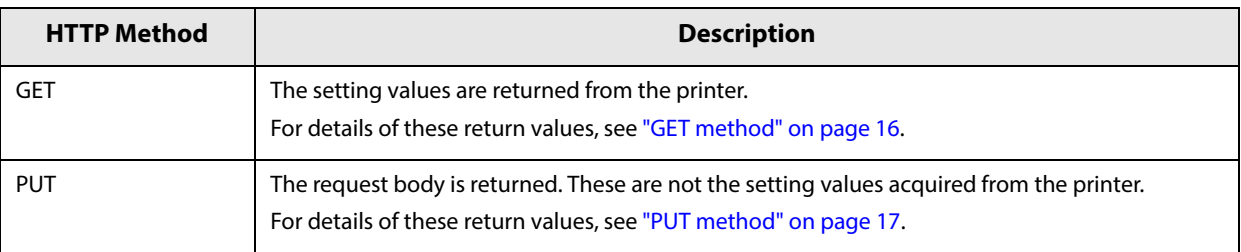

## <span id="page-14-0"></span>**Request**

### <span id="page-14-1"></span>**Transmission Capacity**

The maximum request message (Request Header and Request Body) capacity is 65533 bytes.

### <span id="page-14-2"></span>**Request Header**

Please specify as follows.

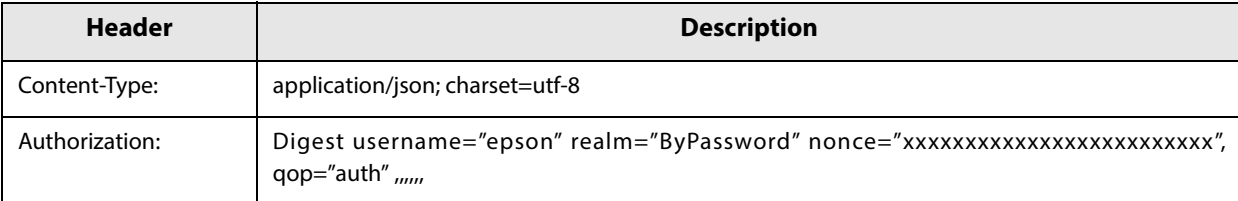

### <span id="page-14-3"></span>**Request Body**

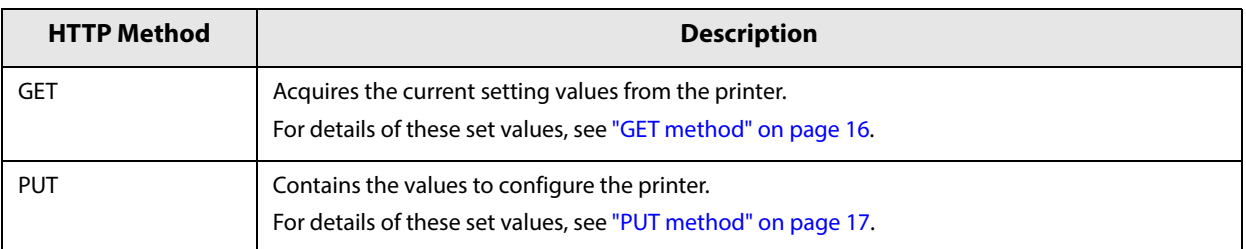

## <span id="page-15-0"></span>**Parameter**

### <span id="page-15-1"></span>**GET method**

GET method: Acquires the current setting values.

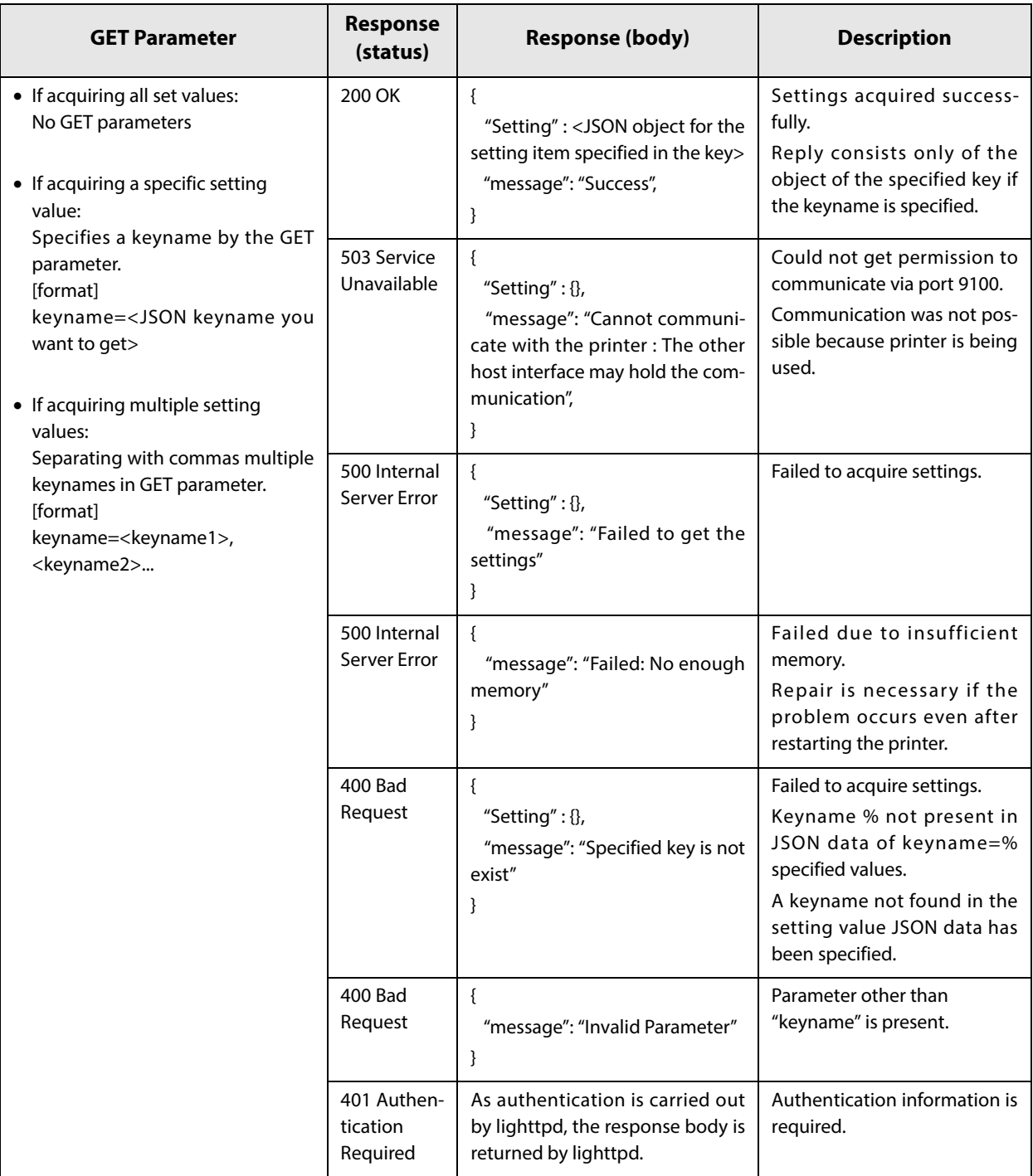

If multiple keys are specified for keyname, "Success" is returned when the specified value for a single keyname is acquired even though several keyname cannot be acquired due to some error. Check each key value accordingly. Value exists: Setting value was acquired.

No value: Setting value could not be acquired due to improper keyname.

### <span id="page-16-0"></span>**PUT method**

PUT method: Updates setting values.

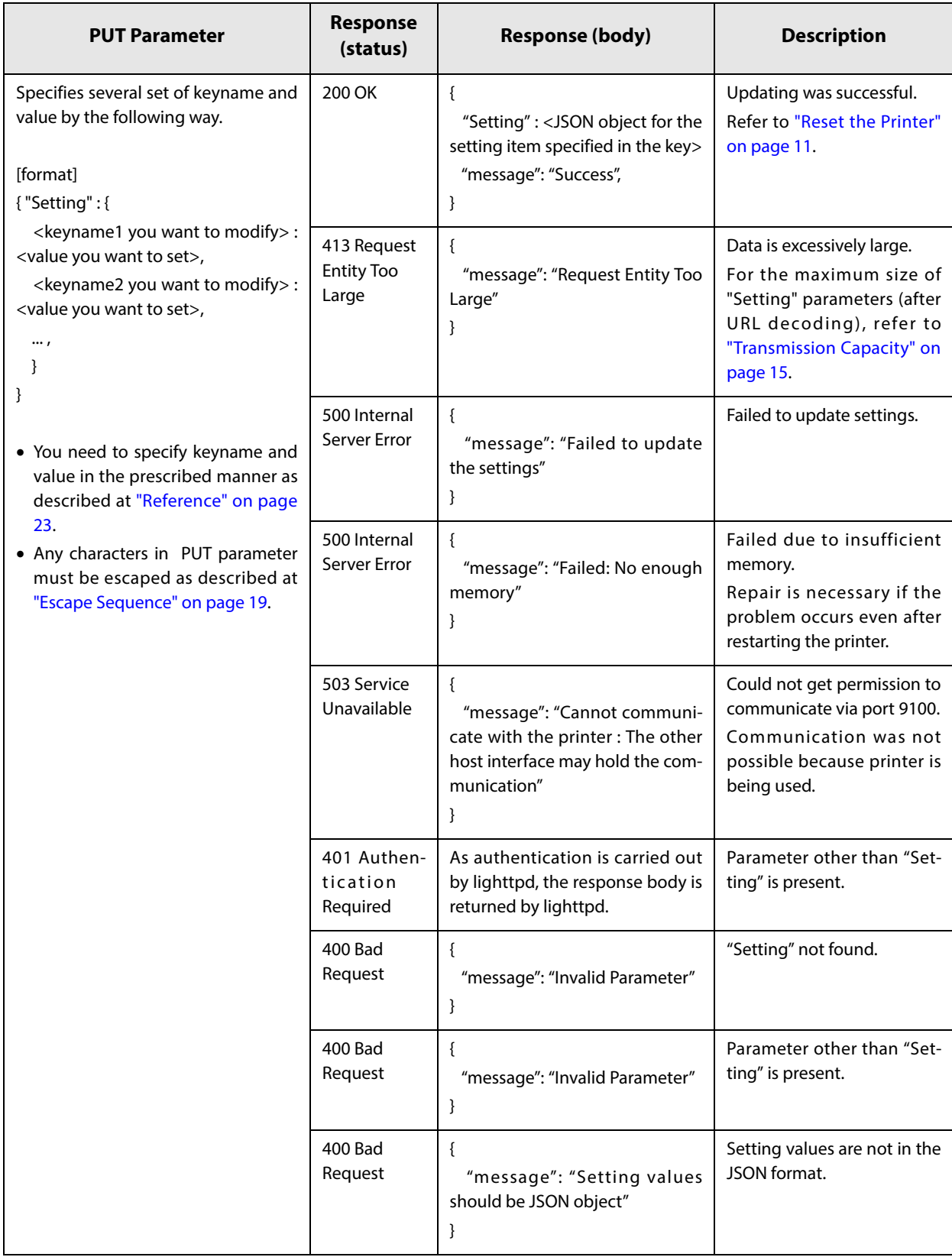

**2**

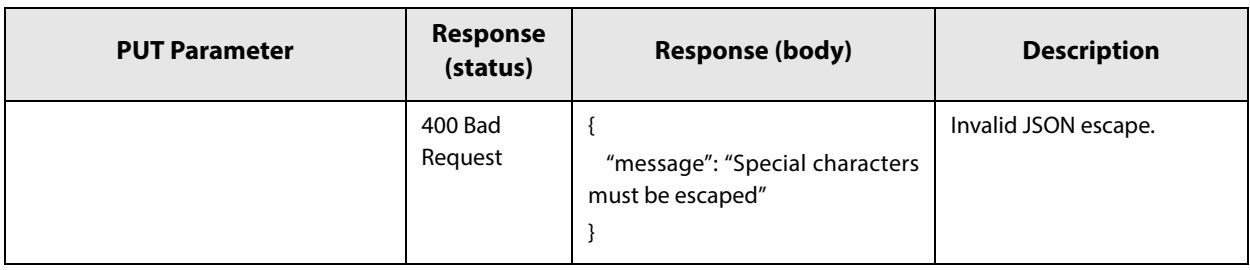

### <span id="page-17-0"></span>**When Using a Prohibited Method**

"405 Method Not Allowed" or "403 Forbidden" is returned as the response (status).

### <span id="page-18-0"></span>**Characters**

#### <span id="page-18-1"></span>**Character Code**

UTF-8

#### <span id="page-18-2"></span>**Escape Sequence**

According to the JSON RFC (Request for Comments), the setting character string transmitted by PUT must use the following escape sequences.

This also applies to the JSON character string acquired using GET.

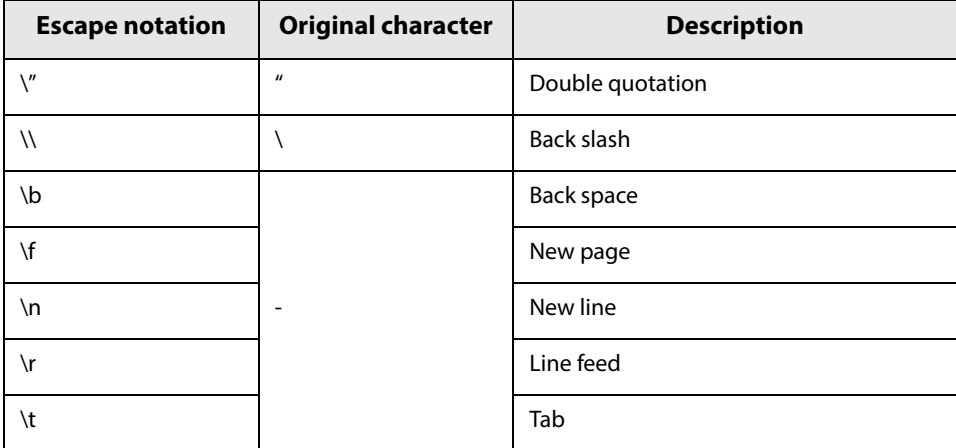

Escape is not used for uXXXX (hexadecimal character strings) in Japanese, etc.

#### <span id="page-18-3"></span>**Passwords**

To ensure security, all passwords are hashed. They are displayed as follows:

- When registered: (Registered)
- When not registered: (Not registered)

"Registered" and "Not Registered" cannot be used as a password.

When registering/changing a password, please replace the (Registered) or (Not registered) string with the desired password.

## <span id="page-18-4"></span>**Operation specifications**

### <span id="page-18-5"></span>**Printer Response Time**

Response is within 10 seconds.

## <span id="page-19-0"></span>**Example of Request and Response**

Here is an example of acquiring the StatusNotification and ServerDirectPrint settings.

Example of modification of StatusNotification and ServerDirectPrint settings.

GET request example (key specification)

• Request

Request Header

```
GET /webconfig/api/v1/webconfig.cgi?keyname=StatusNotification,ServerDirectPrint HTTP/1.1
Host: <Host name or IP address>
Authorization: Digest username="epson", realm="ByPassword", nonce="", uri="/webconfig/api/v1/webconfig.cgi", 
response="f708199215ba938f85ae77c373c192c2", opaque=""
```
Request Body is none

• Response

Response Header

HTTP/1.1 200 OK Access-Control-Allow-Origin: \* Access-Control-Allow-Methods: PUT, GET, OPTIONS, HEADER Access-Control-Allow-Headers: Content-Type, Content-Length, Authorization Content-Type: application/json; charset=utf-8 X-Content-Type-Options: nosniff X-XSS-protection: "1; mode=block" X-Frame-Options: deny Content-Security-Policy: default-src 'none' Connection: close Transfer-Encoding: chunked Date: Wed, 09 Nov 2016 07:46:22 GMT Server: lighttpd

Response Body

{

 "Setting": { "ServerDirectPrint": { "Active": "OFF", "CutReserveTimeout": "2", "ID": "", "Interval1": "5", "Interval2": "5", "Interval3": "5", "Name": "ECCN905633", "Password": "(Not registered)", "Url1": "", "Url2": "", "Url3": "", "UseProxy": "OFF", "UseServerAuthentication": "OFF", "UseUrlEncode": "ON" }, "StatusNotification": { "Active": "OFF", "ID": "", "Interval": "5", "Name": "ECCN905633", "Password": "(Not registered)", "Url": "", "UseProxy": "OFF", "UseServerAuthentication": "OFF", "UseUrlEncode": "ON" } }, "message": "Success"

}

#### PUT request example (key specification)

#### • Request

#### Request Header

PUT /webconfig/api/v1/webconfig.cgi HTTP/1.1 <Host name or IP address> Authorization: Digest username="epson", realm="ByPassword", nonce="", uri="/webconfig/api/v1/webconfig.cgi", response="0a3e57cca43d8221d942d13aeb377658", opaque="" Content-Type: application/json

Response Body

{

}

 "Setting": { "ServerDirectPrint": { "Active": "OFF", "CutReserveTimeout": "2", "ID": "", "Interval1": "5", "Interval2": "5", "Interval3": "5", "Name": "ECCN905633", "Url1": "", "Url2": "", "Url3": "", "UseProxy": "OFF", "UseServerAuthentication": "OFF", "UseUrlEncode": "ON" }, "StatusNotification": { "Active": "OFF", "ID": "", "Interval": "5", "Name": "ECCN905633", "Url": "", "UseProxy": "OFF", "UseServerAuthentication": "OFF", "UseUrlEncode": "ON" } }

#### Response

#### Response Header

HTTP/1.1 200 OK Access-Control-Allow-Origin: \* Access-Control-Allow-Methods: PUT, GET, OPTIONS, HEADER Access-Control-Allow-Headers: Content-Type, Content-Length, Authorization Content-Type: application/json; charset=utf-8 X-Content-Type-Options: nosniff X-XSS-protection: "1; mode=block" X-Frame-Options: deny Content-Security-Policy: default-src 'none' Connection: close Transfer-Encoding: chunked Date: Wed, 09 Nov 2016 07:46:22 GMT Server: lighttpd

Response Body

{

}

 "Setting": { "ServerDirectPrint": { "Active": "OFF", "CutReserveTimeout": "2", "ID": "", "Interval1": "5", "Interval2": "5", "Interval3": "5", "Name": "ECCN905633", "Password": "(Not registered)", "Url1": "", "Url2": "", "Url3": "", "UseProxy": "OFF", "UseServerAuthentication": "OFF", "UseUrlEncode": "ON" }, "StatusNotification": { "Active": "OFF", "ID": "", "Interval": "5", "Name": "ECCN905633", "Password": "(Not registered)", "Url": "", "UseProxy": "OFF", "UseServerAuthentication": "OFF", "UseUrlEncode": "ON" } }, "message": "Success : Please confirm by get again and You need to reset the printer to apply settings."

# <span id="page-22-1"></span><span id="page-22-0"></span>**Reference**

This chapter explains items that can be acquired from the printer, as well as items and values that can be set.

When using GET, this is included in the response body.

When using PUT, this is included in the request body.

Here it is possible to describe only the items to be set, and use items included in the GET response body for creation.

\*: Not supported by TM-T88VI.

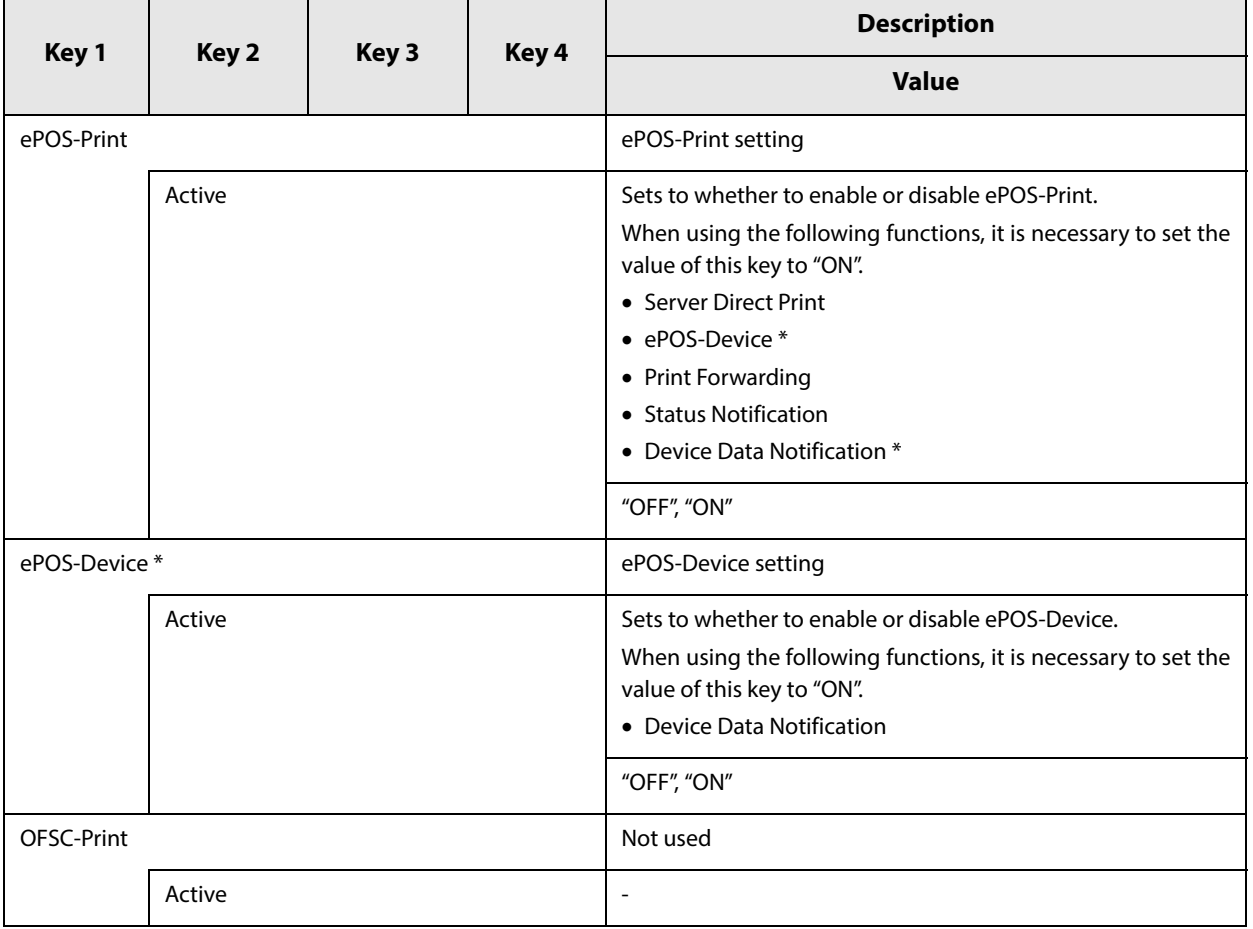

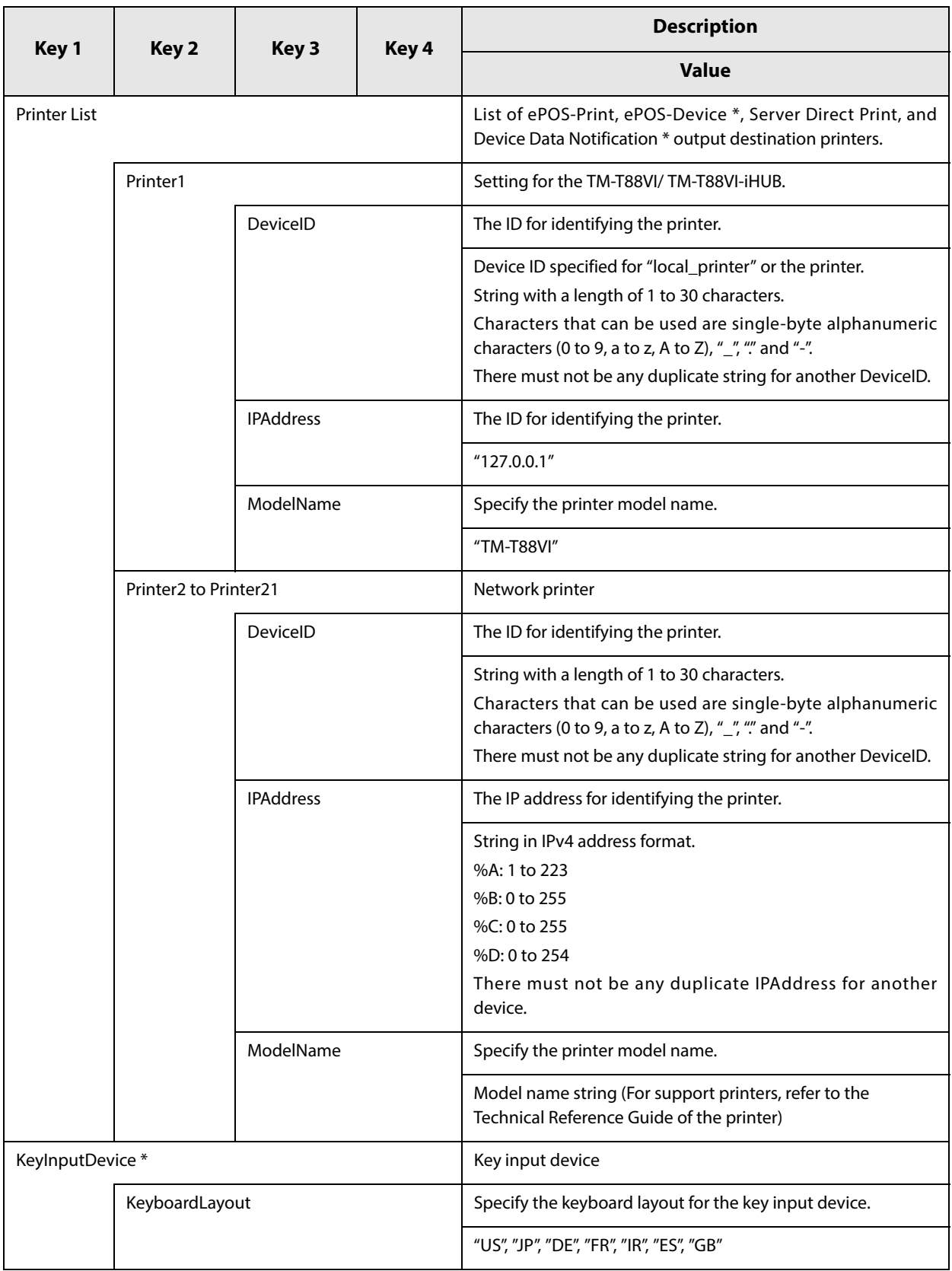

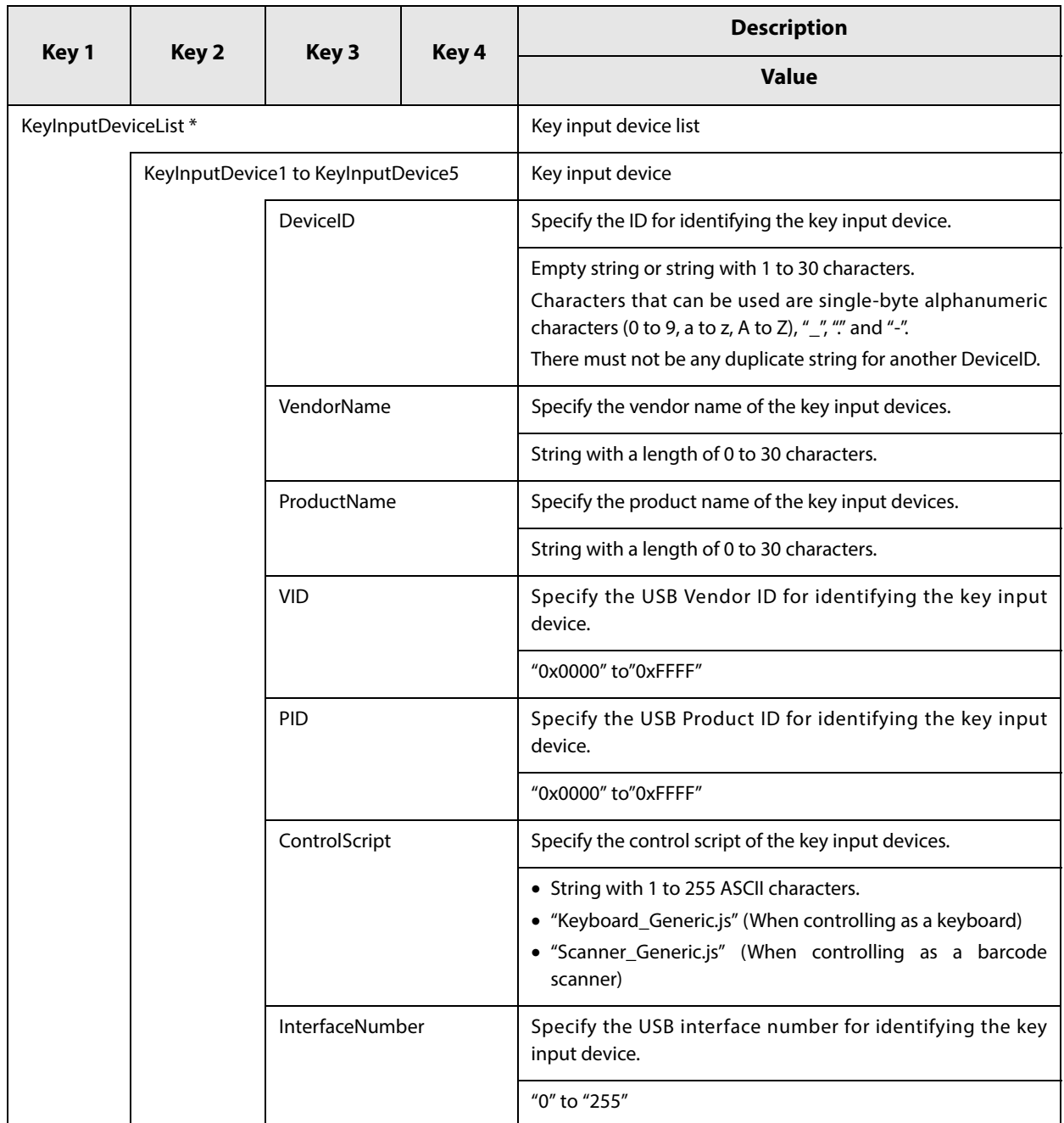

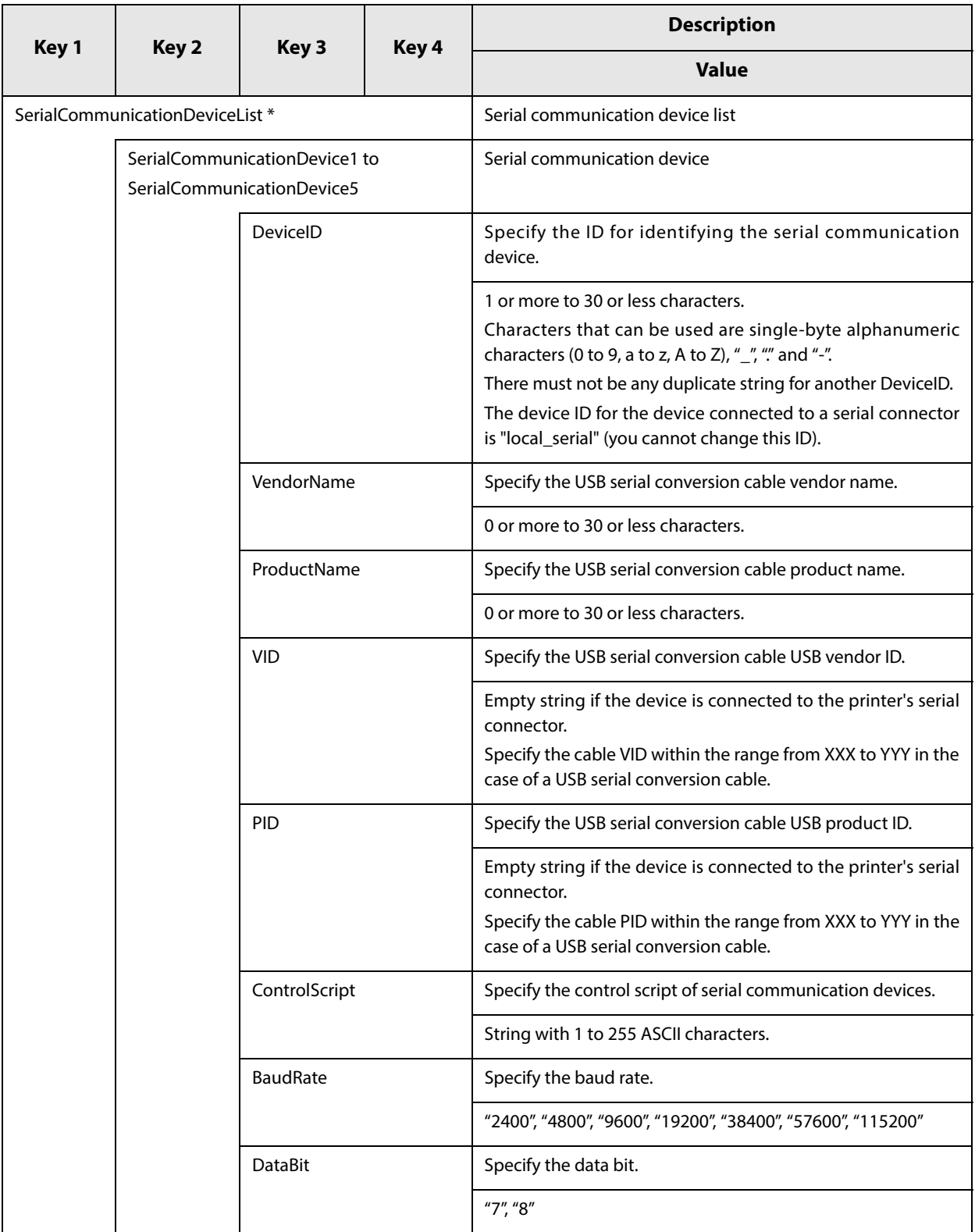

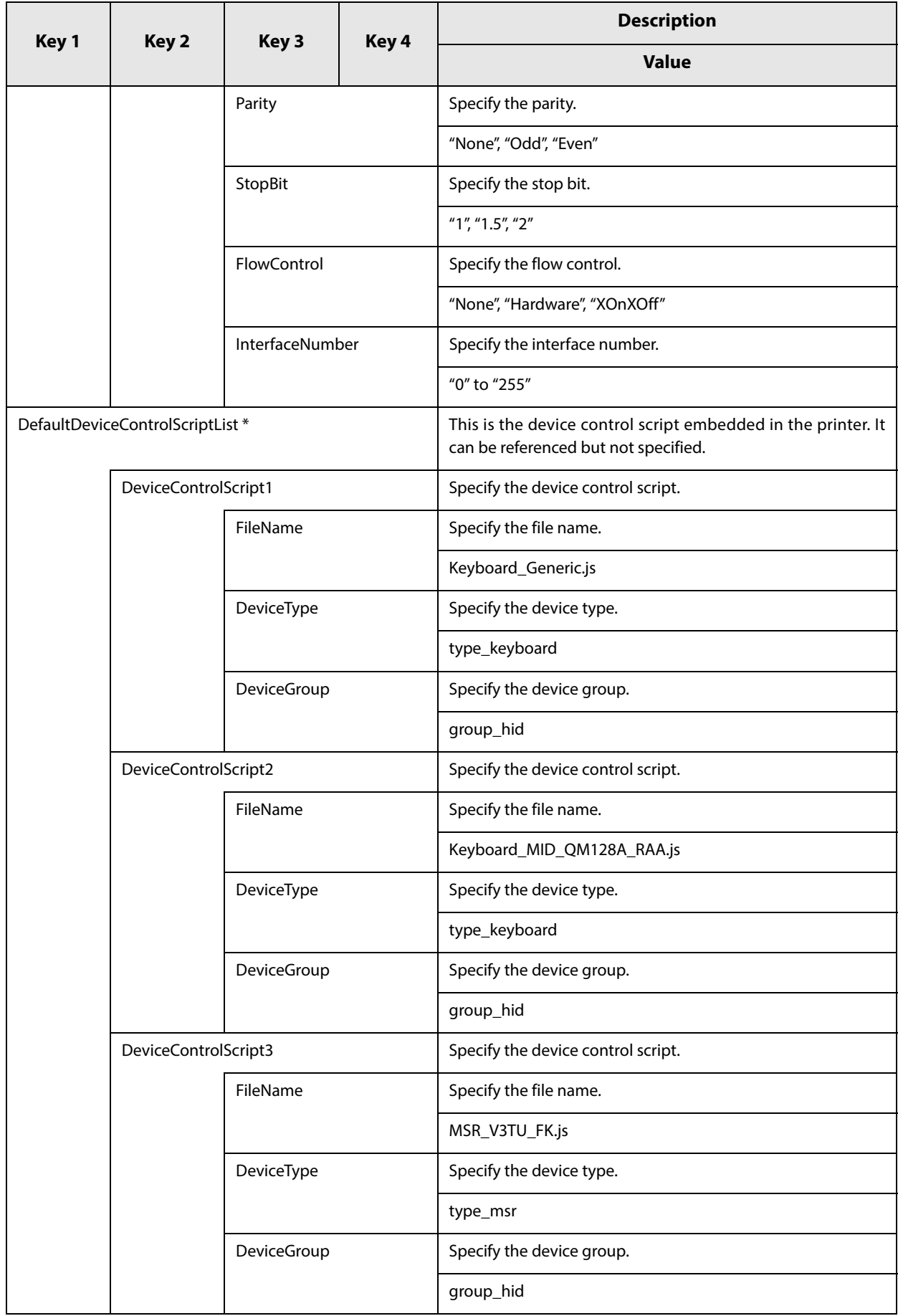

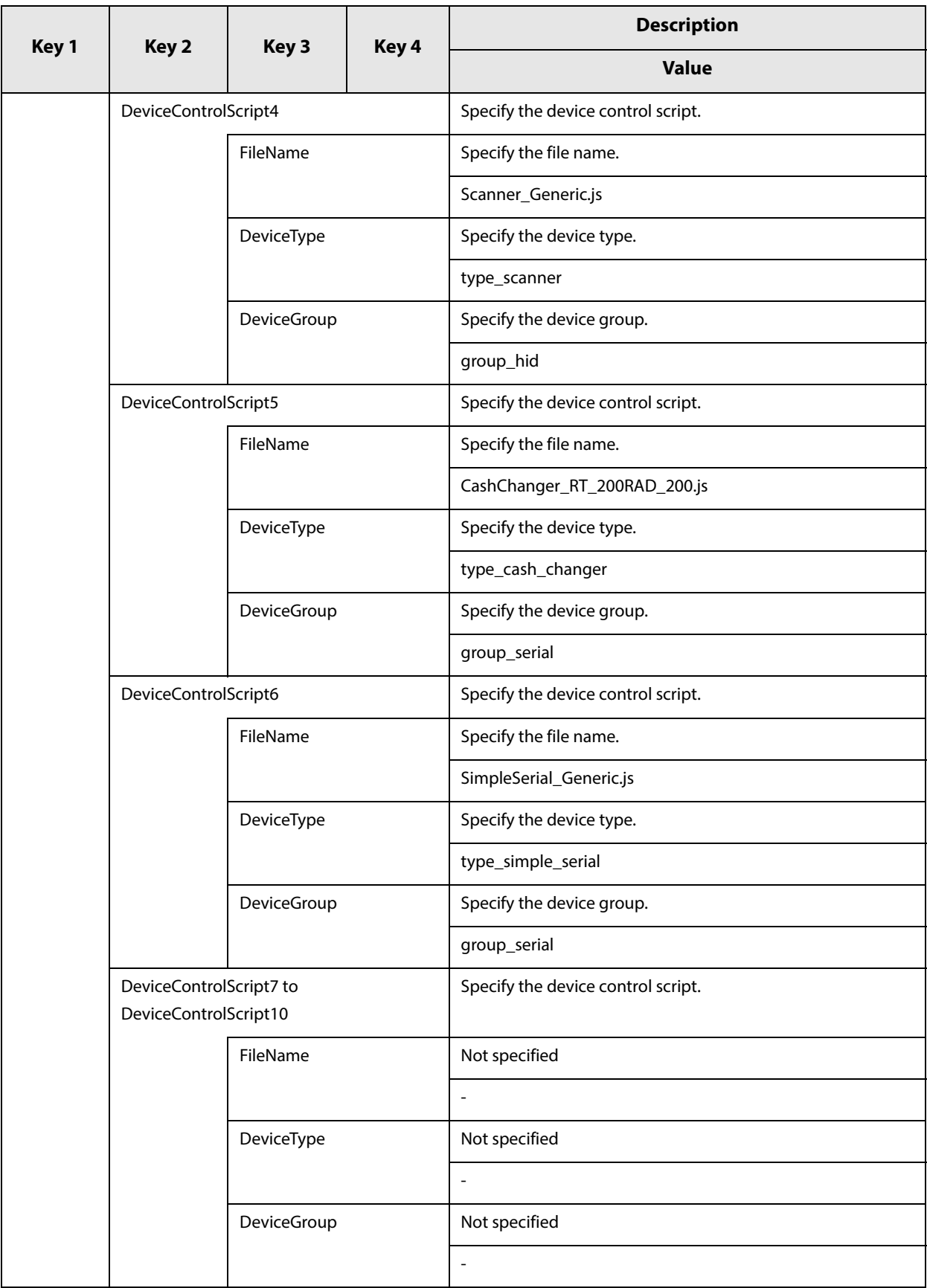

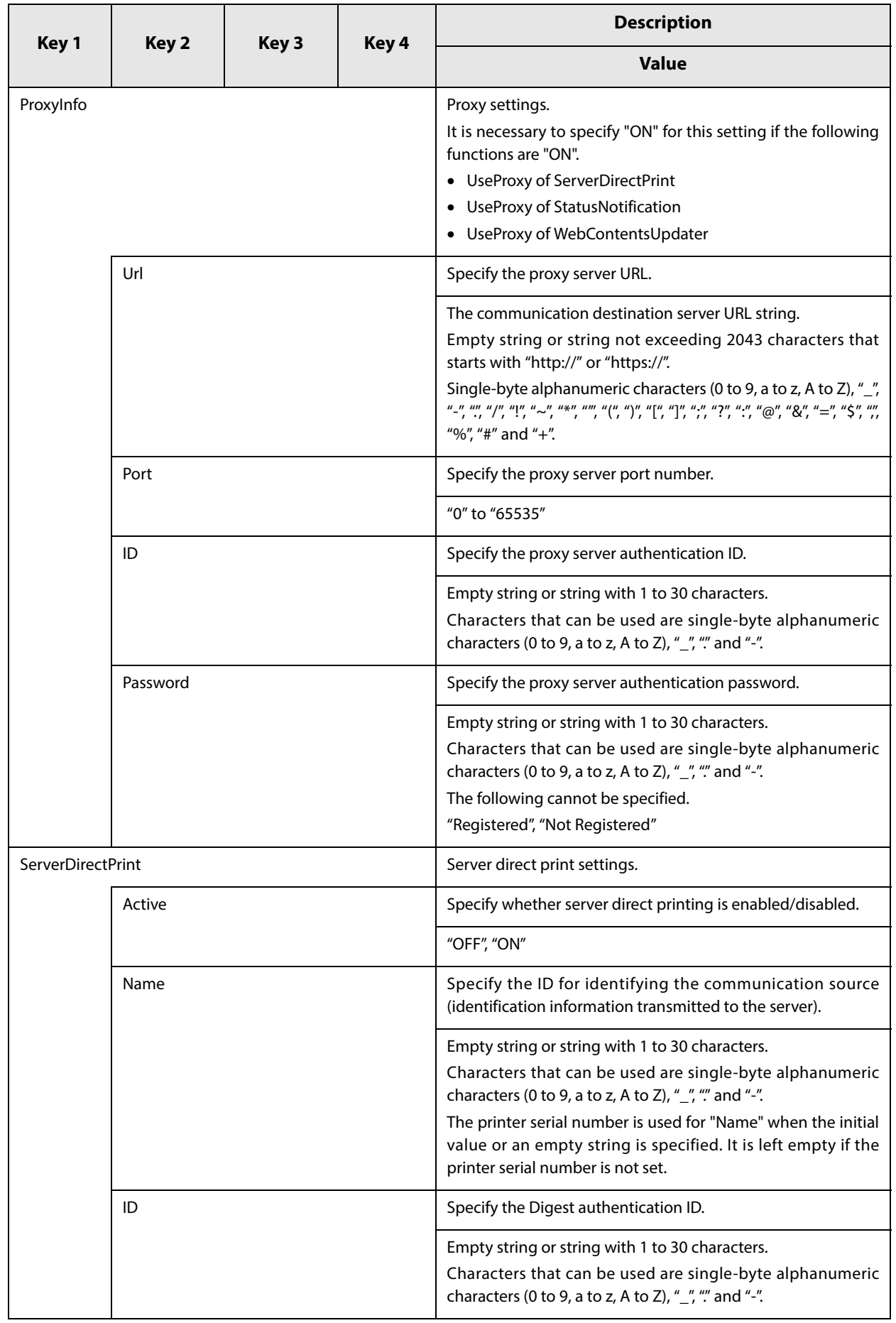

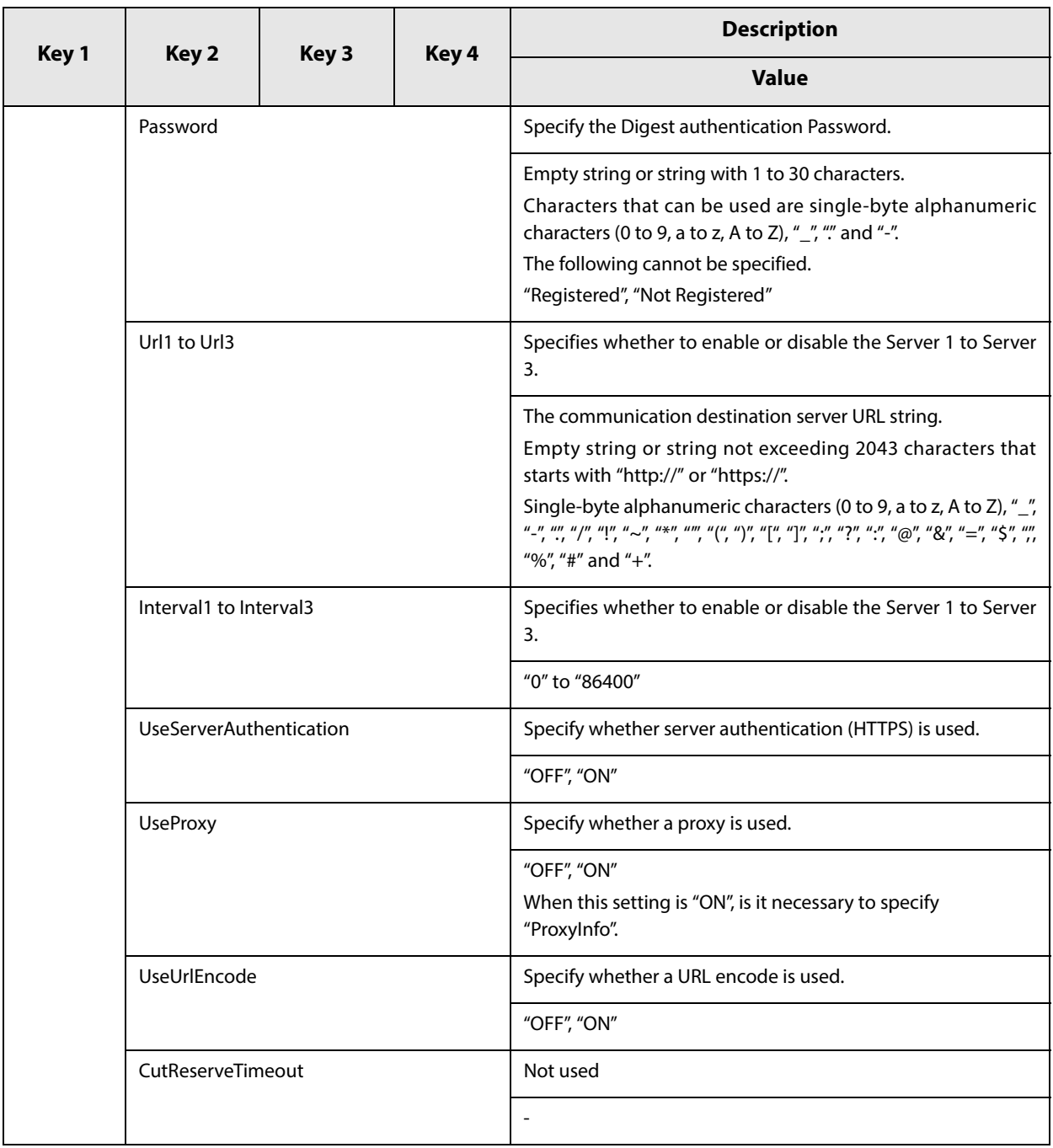

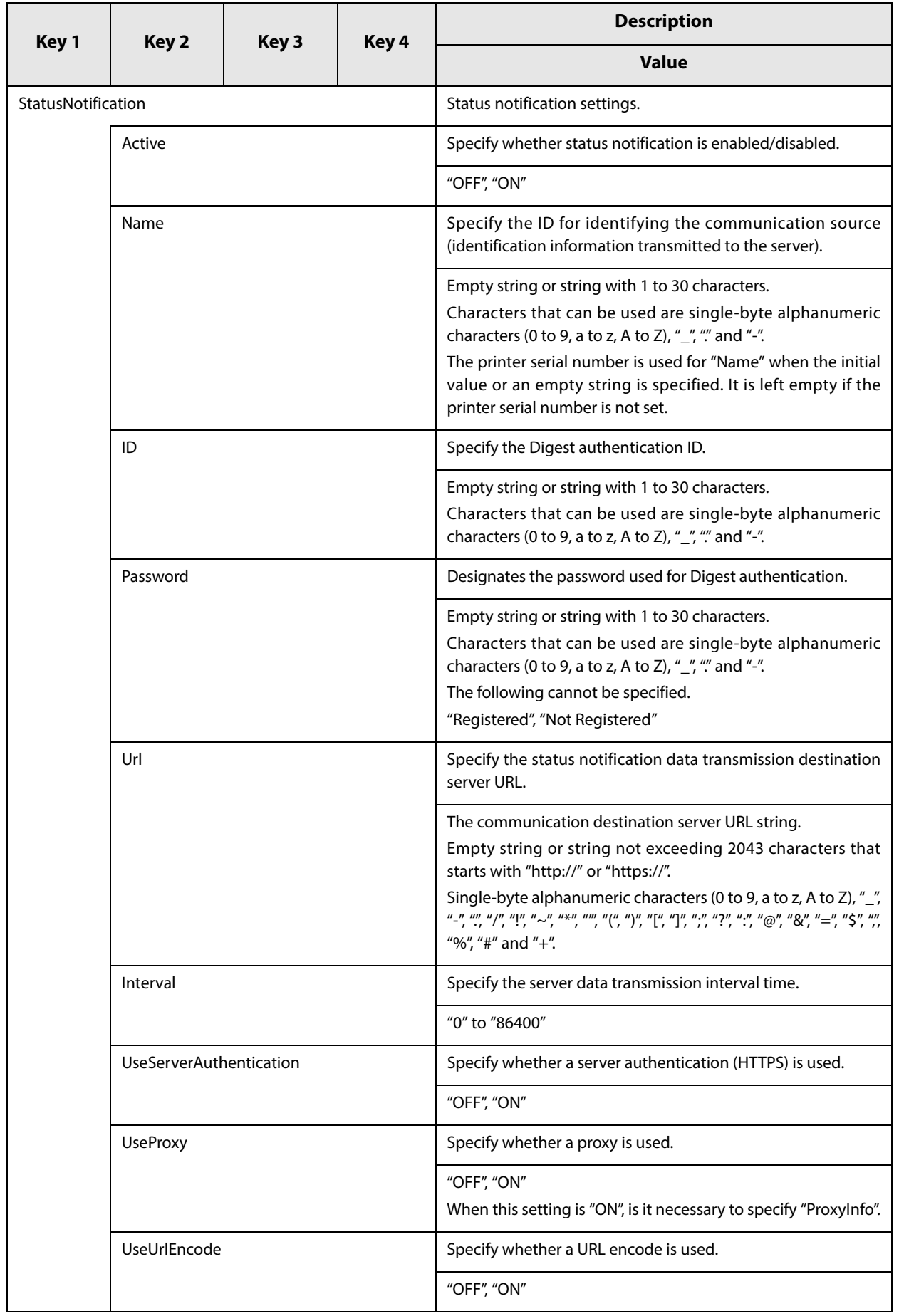

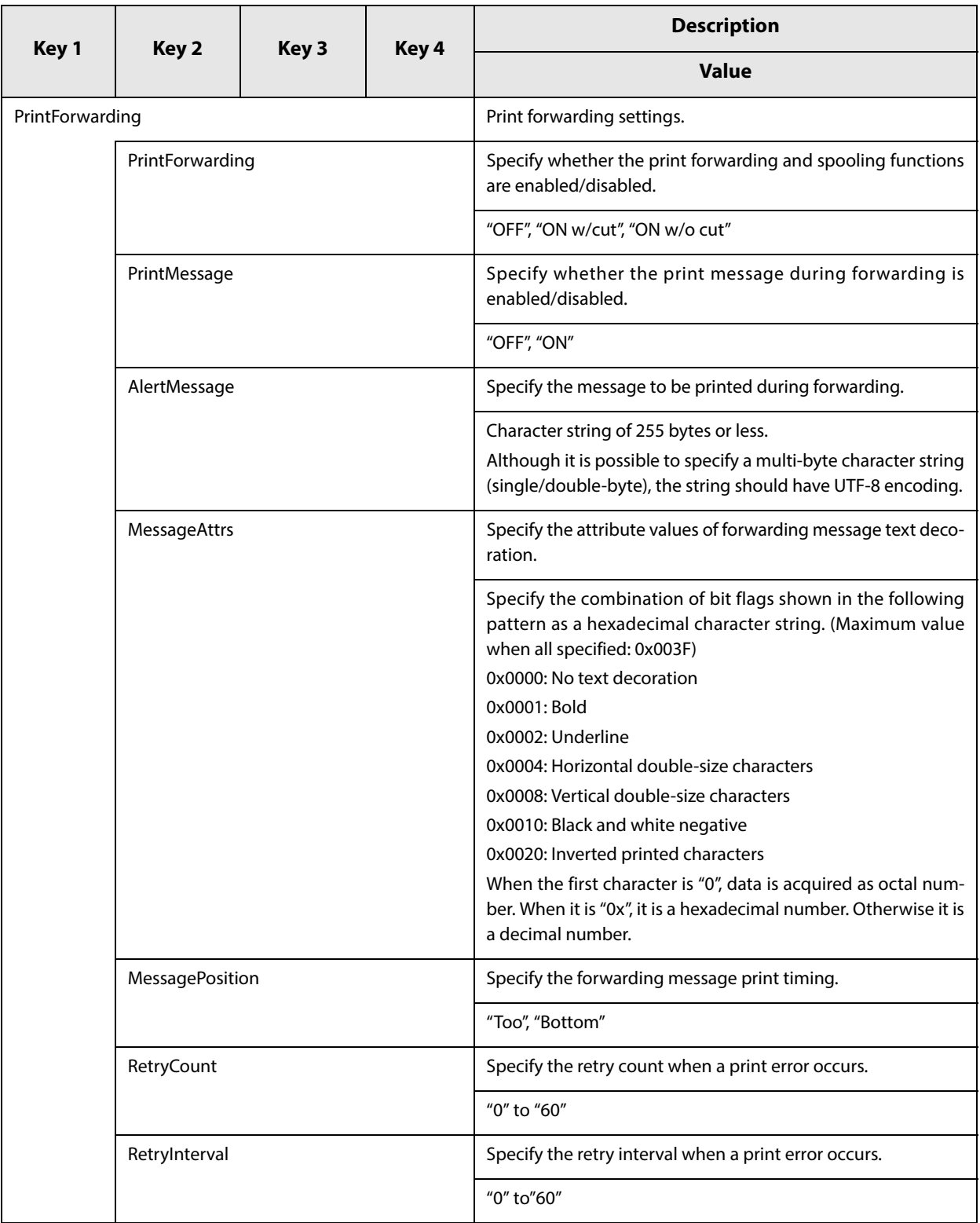

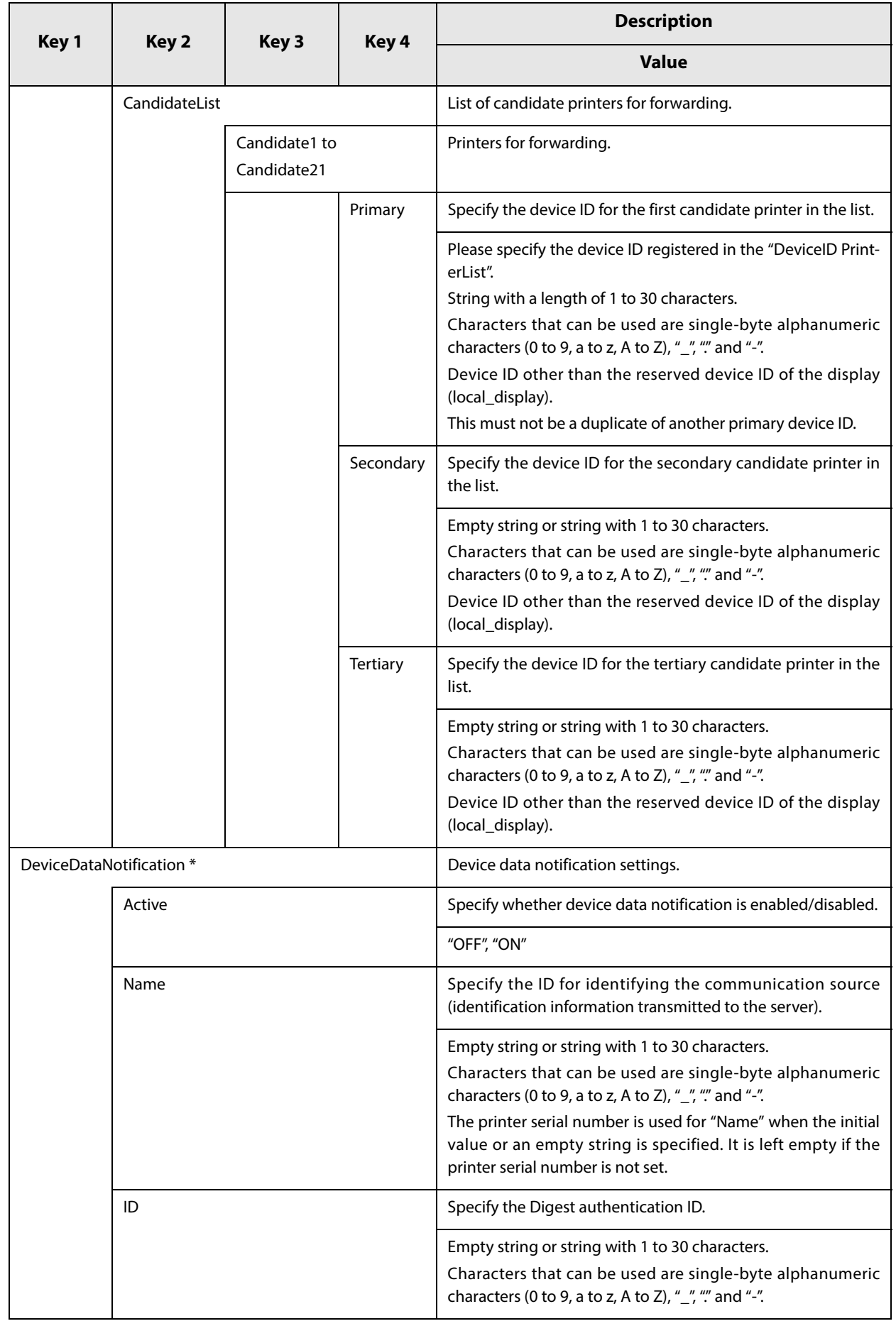

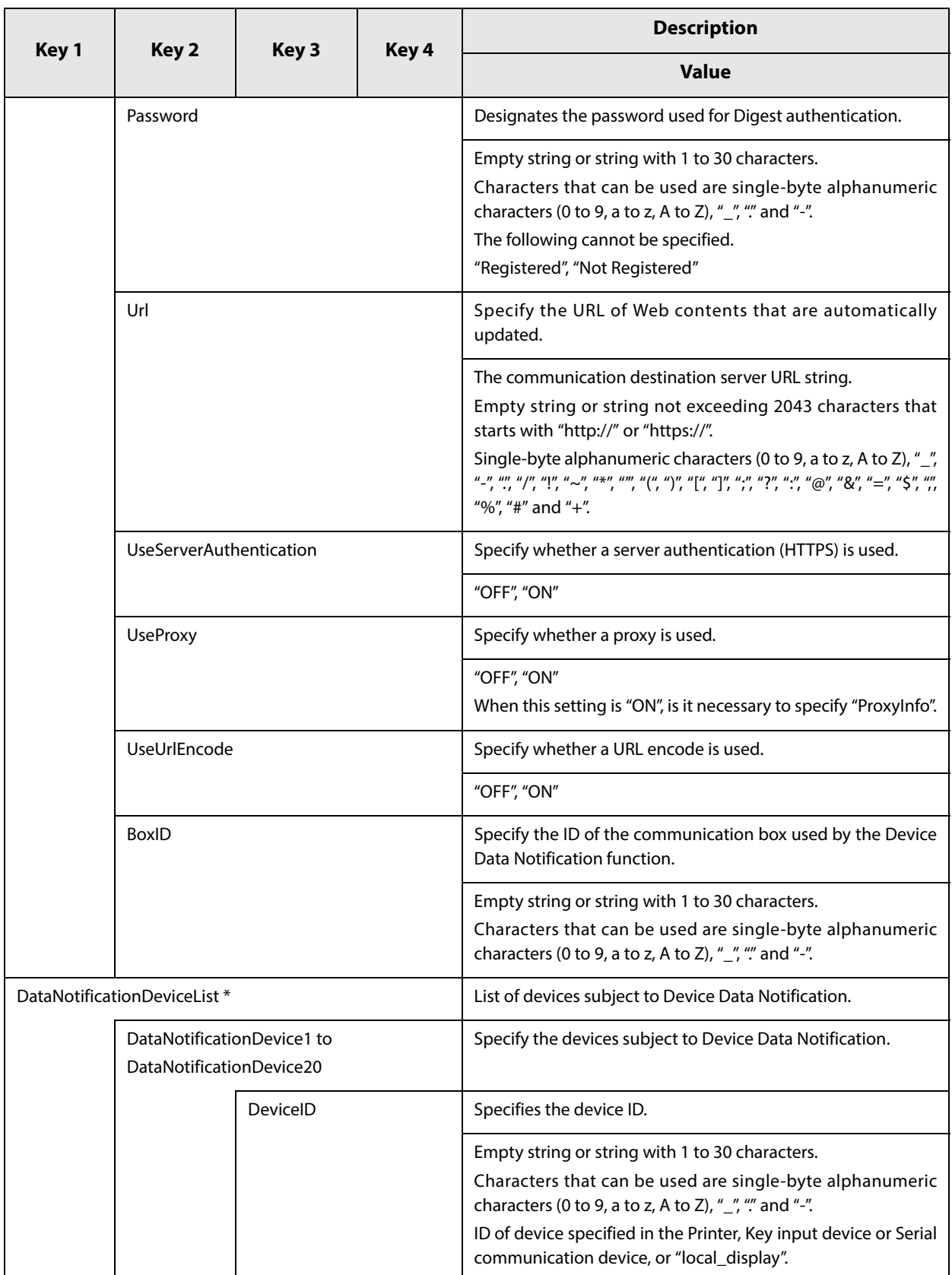

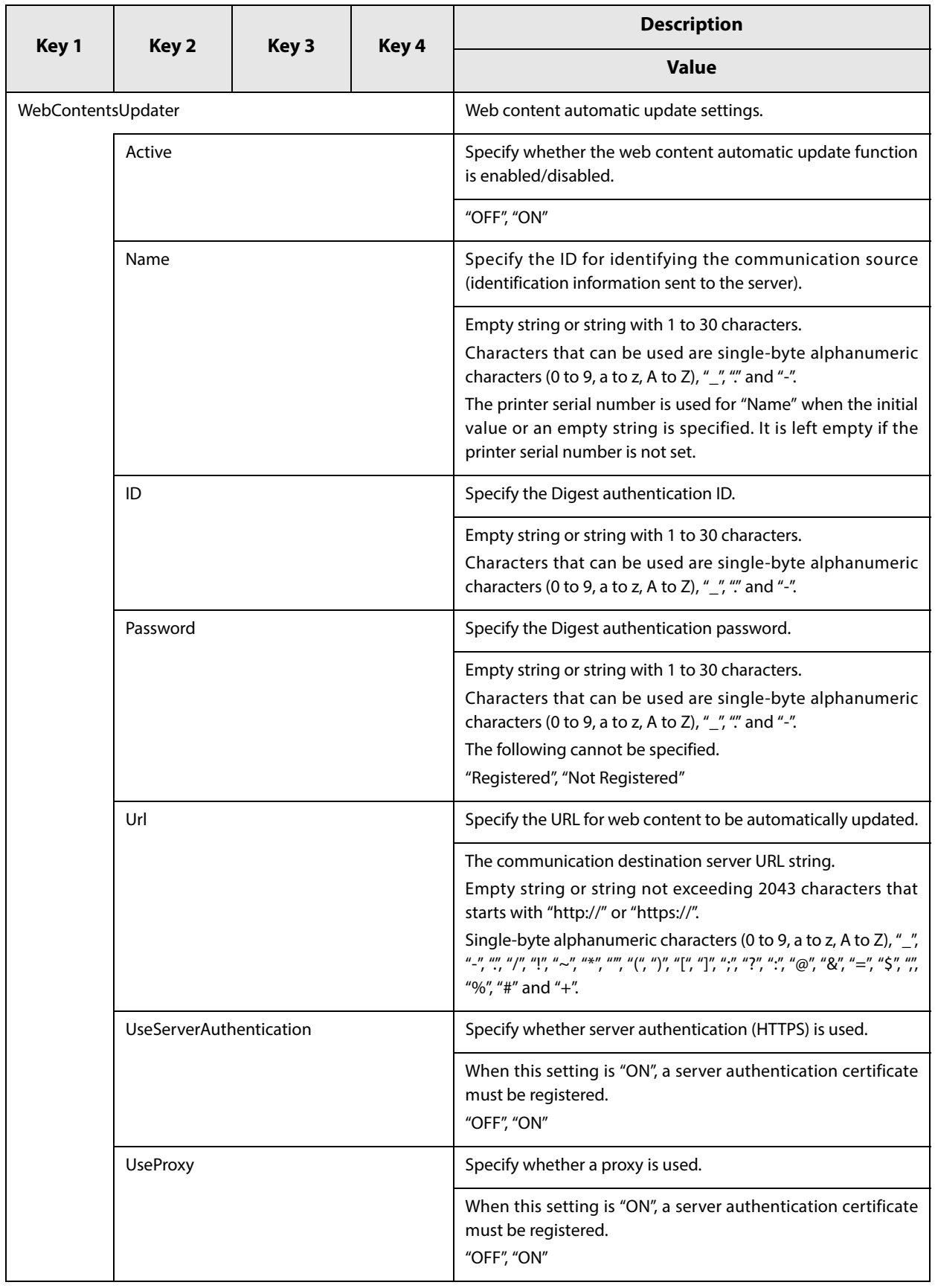

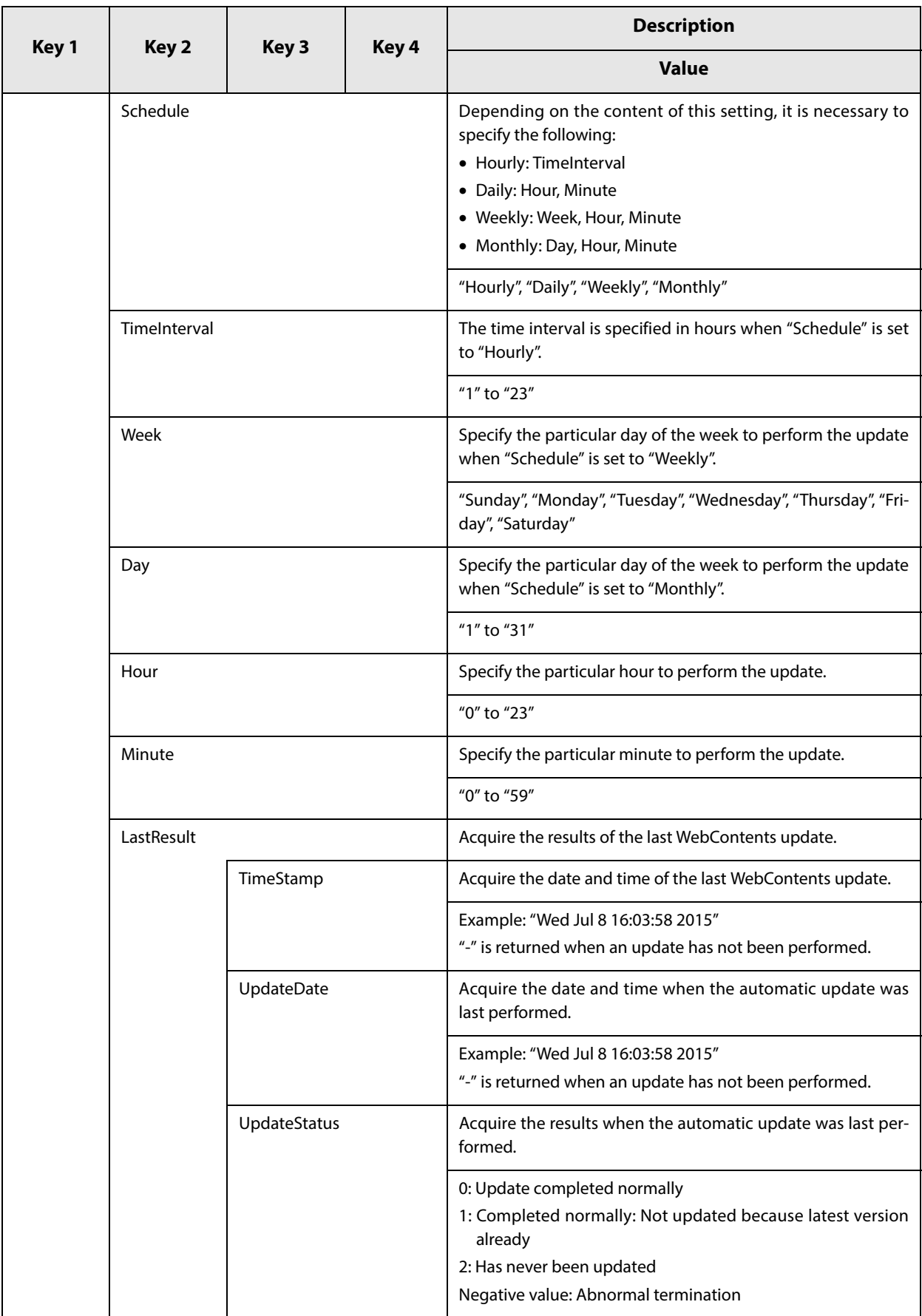

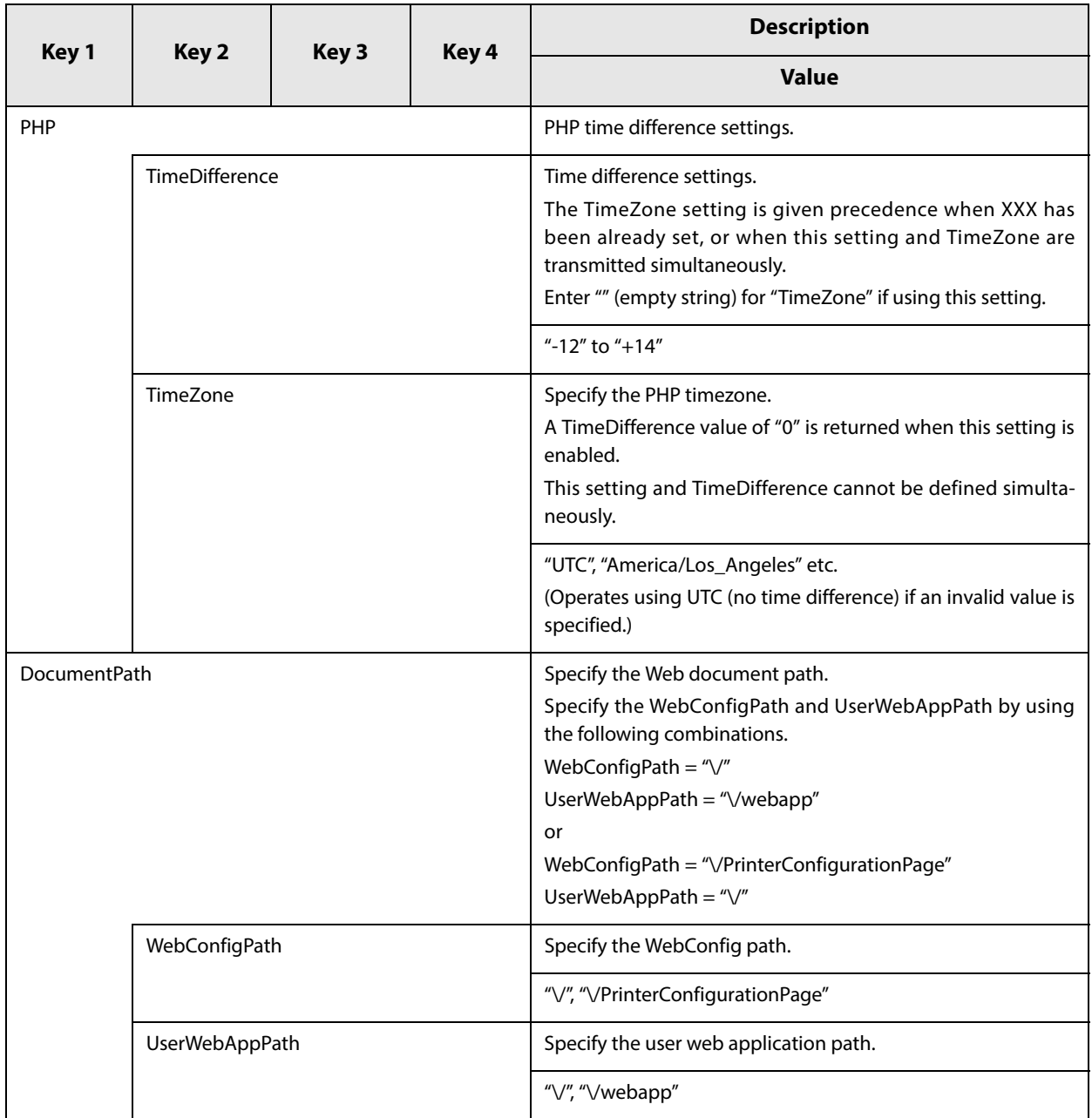